## **Pacote 3405 – Cálculo da Contribuição Previdenciária sobre Receita Bruta**

Estabelecemos abaixo um roteiro para cálculo da Contribuição Previdenciária sobre Receita Bruta, com os passos desde a configuração até a emissão do DARF e geração do arquivo magnético.

Para ser possível realizar este cálculo, são necessários alguns procedimentos de configuração, então a sequencia recomendada é:

Configurações Iniciais:

**Pacote 0184:** no cadastro da empresa são solicitadas duas informações:

**Código do IRPJ/CSLL/INSS:** indicar nesta aba a informação do código de recolhimento ao qual a empresa está sujeita de acordo com a atividade exercida, depois de cadastrados corretamente no pacote 3401.

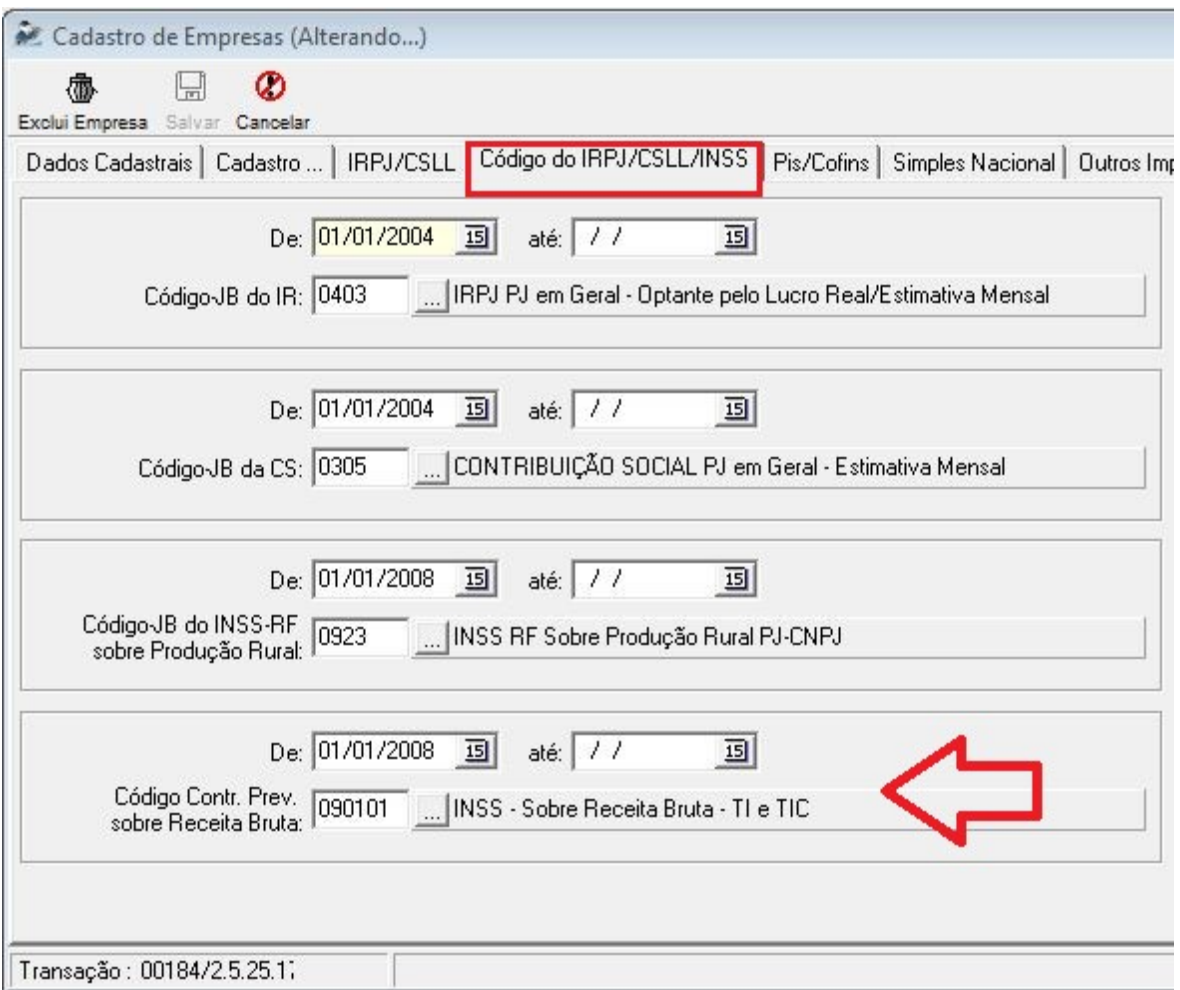

**Outros Impostos:** nesta aba será informado se a empresa possui a contribuição previdenciária sobre a receita bruta, com as opções:

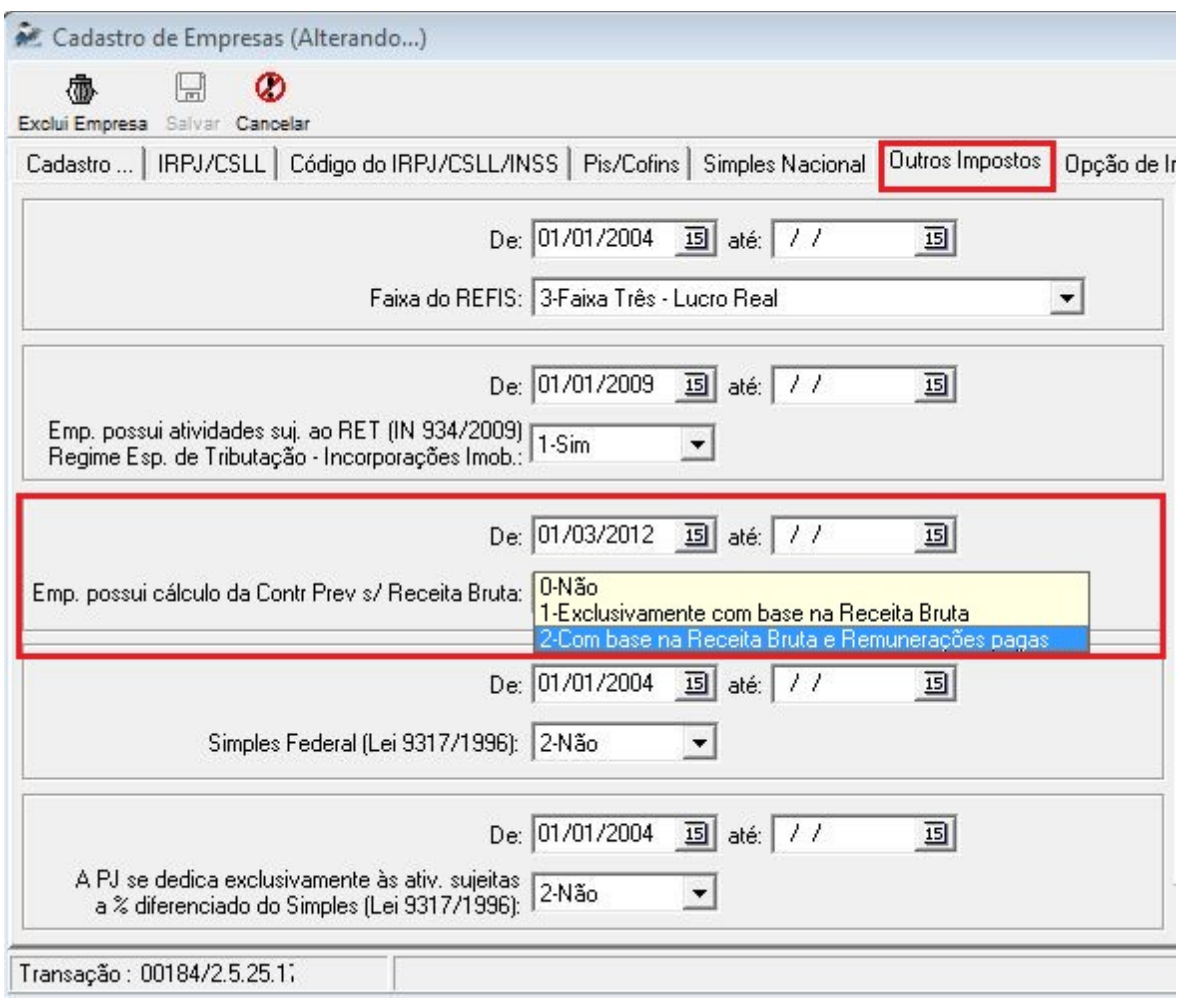

**0 – Não:** para empresas que não possuem este tipo de recolhimento do INSS.

**1 - Exclusivamente com base na Receita Bruta:** para empresas que possuem somente atividades que recolham a contribuição previdenciária somente na receita bruta, sem nenhuma outra parcela sobre a folha de salários.

**2 - Com base na Receita Bruta e Remunerações pagas:** esta opção é para empresas que tenham atividades mistas, onde a contribuição previdenciária vai ser recolhida parcialmente sobre as receitas e parcialmente sobre a Folha de Salários.

Para as empresas que são do Lucro Presumido, incluir esta configuração a partir da data que iniciará os cálculo no JB Cepil e manter como Não Obrigada à EFD Pis/Cofins, até a data efetiva de início de obrigatoriedade de envio das informações de Pis e Cofins, pois até 30/06/2012 será necessário gerar o arquivo somente com as informações do Bloco P e desta forma saberemos quando enviar efetivamente os registros do Pis e Cofins.

Enquanto só houver a indicação de que a empresa possui cálculo da contribuição previdenciária sobre a receita bruta e estiver configurado como Não na obrigatoriedade da EFD Pis/Cofins (inclusive por causa deste tratamento ainda não modificamos a expressão

para EFD Contribuições na aba de Pis/Cofins), o sistema vai gerar somente as informações necessárias para entrega do Bloco P, vigentes a partir de 01/03/2012.

Pacote 3400: neste pacote são indicadas as alíquotas de recolhimento. As alíquotas iniciais foram inseridas automaticamente em conversão de banco, porém como é uma legislação nova, as alterações de alíquota devem ser realizadas posteriormente pelo usuário, sempre mantendo as alíquotas corretas em cada data, para casos em que seja necessário efetuar algum recálculo.

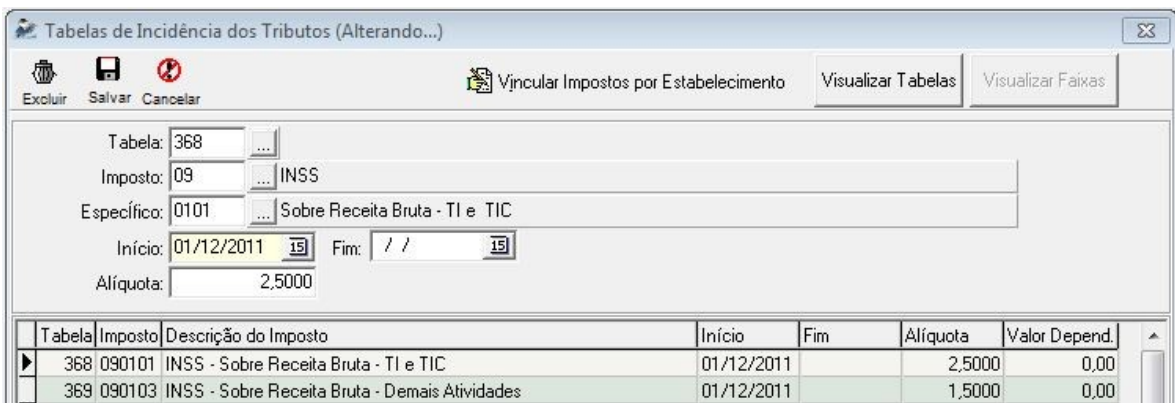

**Pacote 3401:** neste formulário devem ser realizadas as configurações de código de recolhimento para ser impresso no DARF. Depois de cadastrar neste pacote, deve ser indicado no 0184 o código que a empresa utilizará, pois na mesma base pode haver empresas com códigos diferenciados.

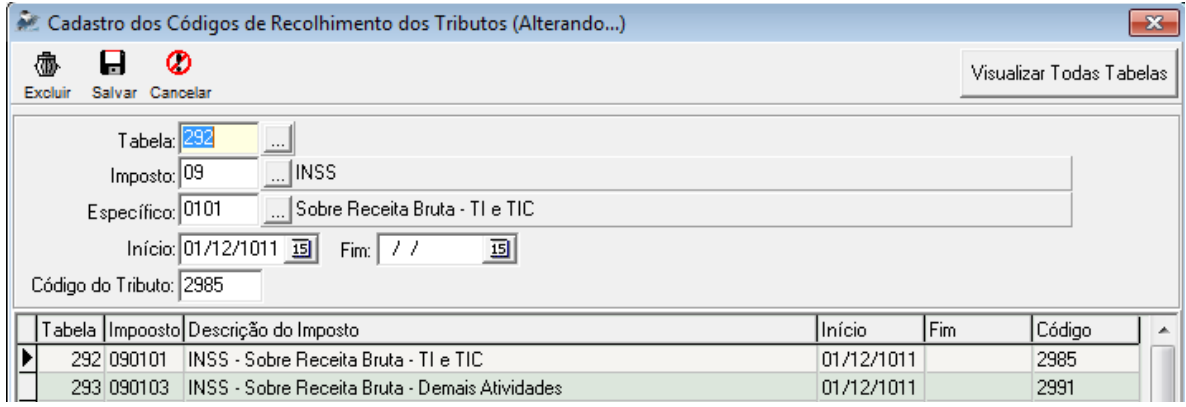

**Pacote 3402:** este pacote permite configurar o vencimento da contribuição previdenciária sobre receita bruta, para correta emissão do DARF.

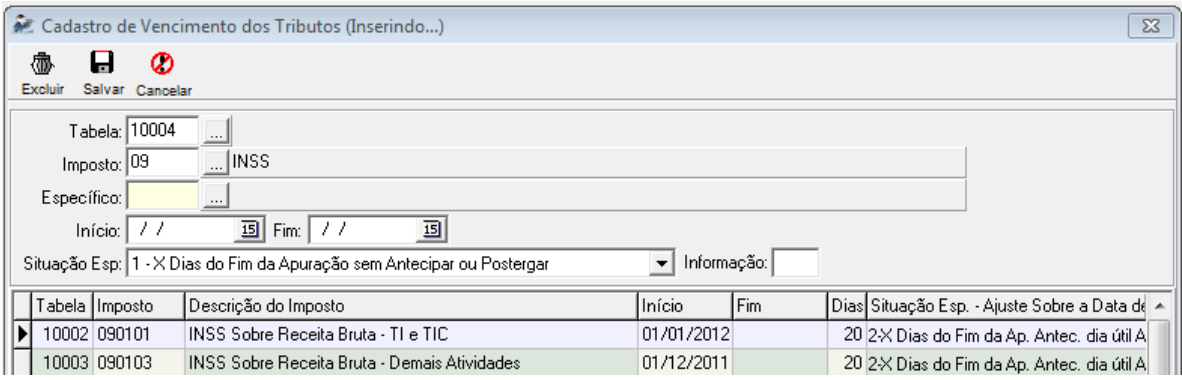

**Pacote 3430:** como é um tributo novo no sistema, é necessário criar um registro no pacote 3430 com a periodicidade de cálculo.

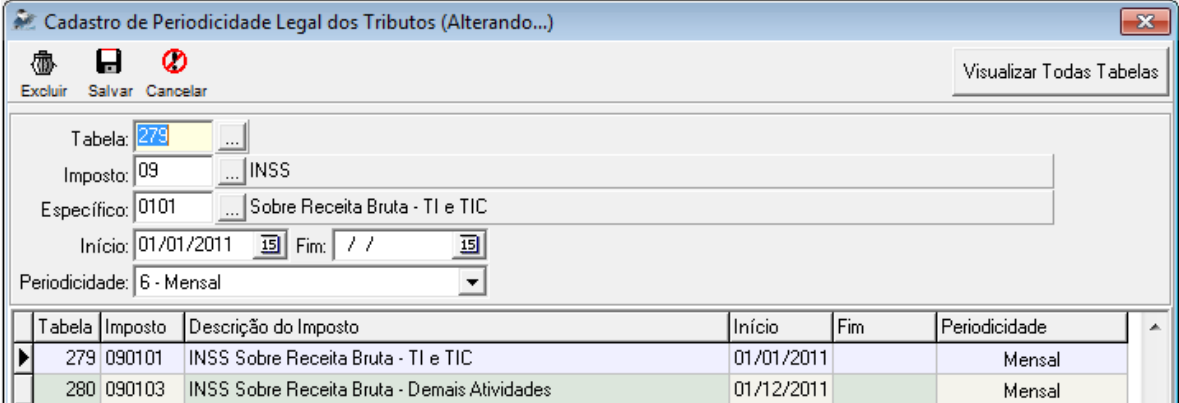

**Pacote 3404:** neste formulário devem ser realizadas as configurações de fórmulas para o imposto 0901 – INSS sobre Receita Bruta, com a indicação das contas ou subcontas contábeis, onde estarão informados os valores de receita para cálculo.

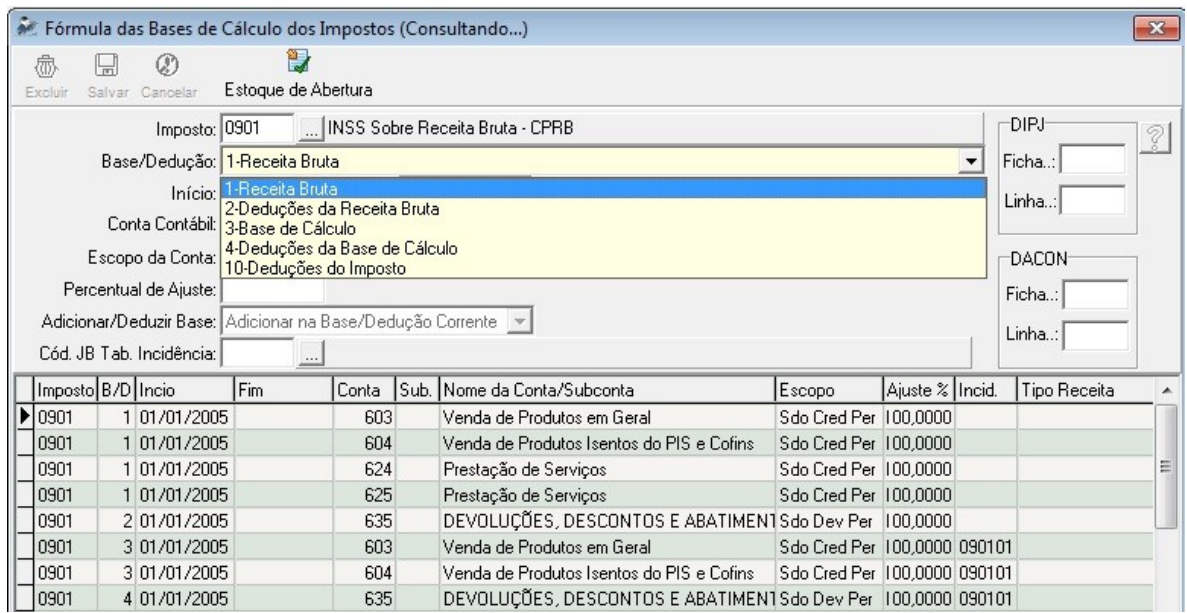

Como algumas empresas tem recolhimento parcial sobre a receita, sendo neste caso necessário ter conhecimento da receita bruta total, para este tributo as bases/deduções 1 – Receita Bruta e 2 – Deduções da Receita Bruta, serão utilizadas com a finalidade de demonstrar a receita bruta total da empresa, onde devem ser configuradas então, todas as contas de receita que a empresa tenha movimentação.

Já para o cálculo da contribuição serão utilizadas as bases/deduções 3 – Base de Cálculo e 4 – Deduções da Base de Cálculo, onde devem ser informadas somente as contas ou subcontas que contenham os lançamentos pertinentes às receitas que devem recolher a Contribuição Previdenciária sobre a Receita Bruta, sendo indicada para cada conta a respectiva tabela de incidência para aplicação da alíquota.

Ainda, na base/dedução 10 – Dedução do Imposto deve ser indicada a conta de Contribuição Previdenciária sobre Receita Bruta a Recuperar, para algum eventual caso de compensações do imposto.

## **Cálculo:**

**Pacote 3405:** Neste pacote, será realizado o cálculo da Contribuição Previdenciária, selecionando-se o imposto 0901 ou o 9999 – Todos os impostos, quando estiver indicado no pacote 0184 que a empresa possui este tipo de imposto, o sistema irá realizar o cálculo, buscando as informações das respectivas contas contábeis configuradas no pacote 3404 e aplicando as alíquotas indicadas, para geração do DARF.

**Pacote 3437:** no pacote 3437 podem ser indicados os ajustes da contribuição, que vão compor posteriormente o registro P210, da EFD Contribuições. Para este imposto, somente poderão ser realizados Ajustes de Débitos, onde serão solicitadas todas as informações necessárias para geração do arquivo, bem como para o ajuste no cálculo efetivamente.

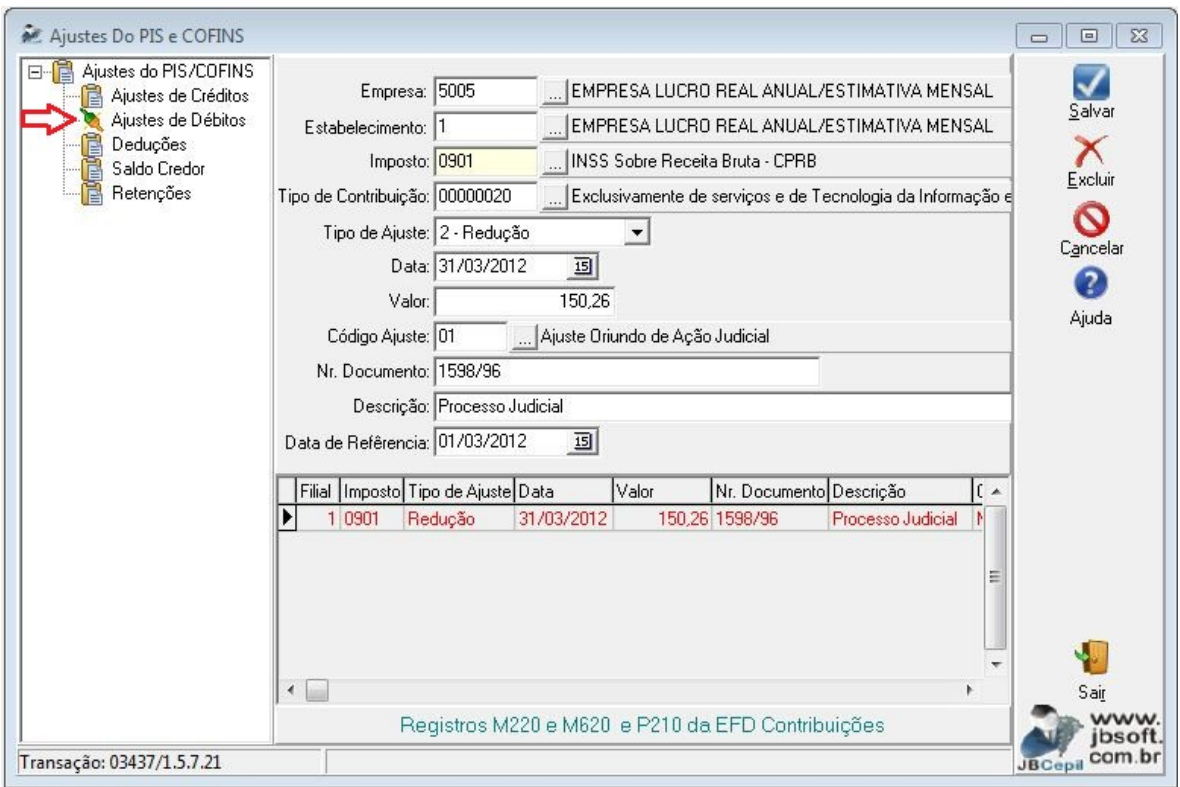

**Pacote 3408:** no pacote 3408 a Contribuição Previdenciária sobre Receita Bruta possui dois relatórios, sendo que para acessá-los é necessário selecionar a opção: Demonstrativos de Cálculo da EFD Contribuições, na opção Imprimir.

Inicialmente, será incluso o demonstrativo do cálculo no Resumo da Empresa. Depois, quando for inclusa a geração do Bloco P, na geração do arquivo magnético, será criado um novo relatório: 6 - Contribuição Previdenciária sobre Receita Bruta por Filial, onde será detalhado o cálculo por filial e demonstradas as notas fiscais e produtos que vão compor os respectivos registros, na geração do arquivo.

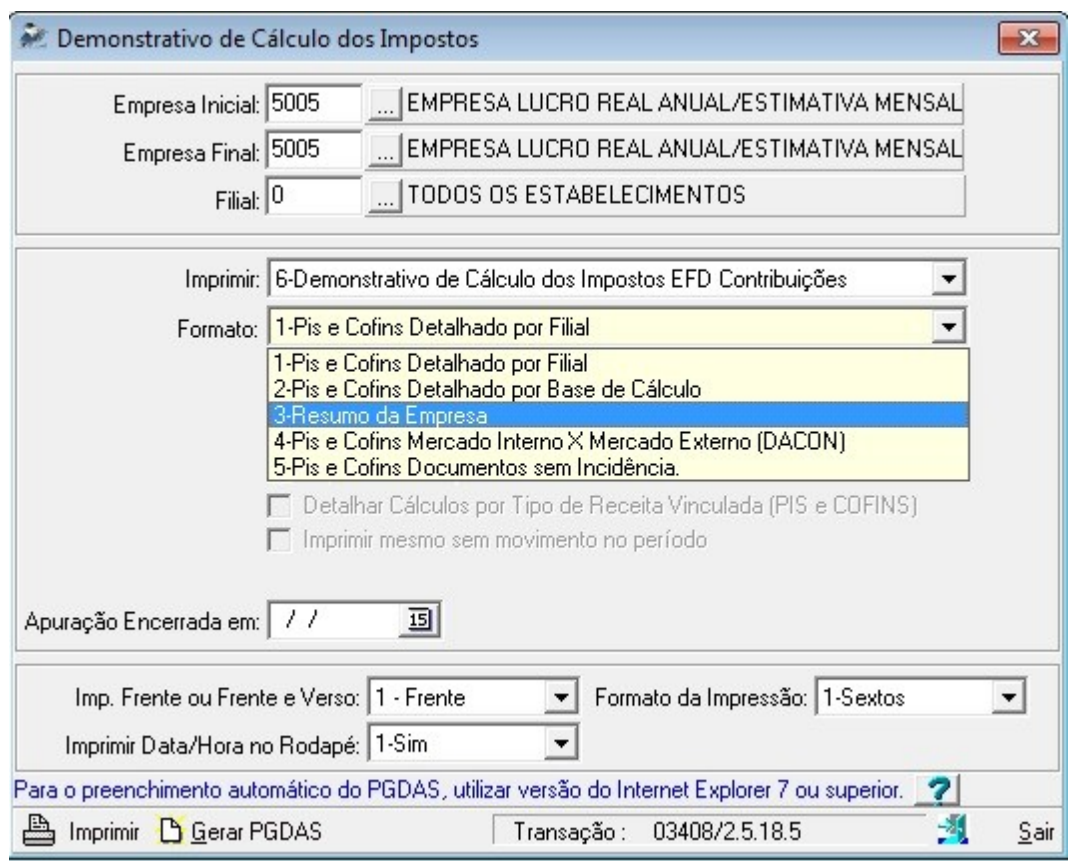

**Pacote 3409:** neste pacote é realizada a impressão do DARF, utilizando o imposto 0901 ou a opção 9999 – Todos os impostos, depois de ter concluído o processo de cálculo e conferência.

## **Geração Arquivo Magnético:**

Para a geração das informações relativas aos registros do Bloco P da EFD Contribuições, será necessário realizar o agrupamento pelas atividades definidas na tabela 5.1.1. Como estas tabelas correspondem basicamente a agrupamentos de NCM quando não forem atividades de serviço e também como para empresas obrigadas à EFD Contribuições (PIS/COFINS) toda a digitação já é realizada por itens, inclusive nos serviços, incluímos esta informação no cadastro dos produtos.

No momento de efetuar a geração, o sistema vai verificar nas contas contábeis utilizadas no cálculo do período, as notas fiscais vinculadas ao movimento do período calculado e com base nelas vai realizar os agrupamentos de produtos de acordo com estas atividades, para geração do registro P100.

Pacote 3111: para ser possível realizar a geração através do cadastro dos produtos, inserimos na primeira aba um novo campo para indicação da Atividade para Contr. Previdenciária, onde é possível pesquisar os códigos da tabela 5.1.1. Lembramos que mesmo para empresas de serviço, será necessário indicar a atividade no produto.

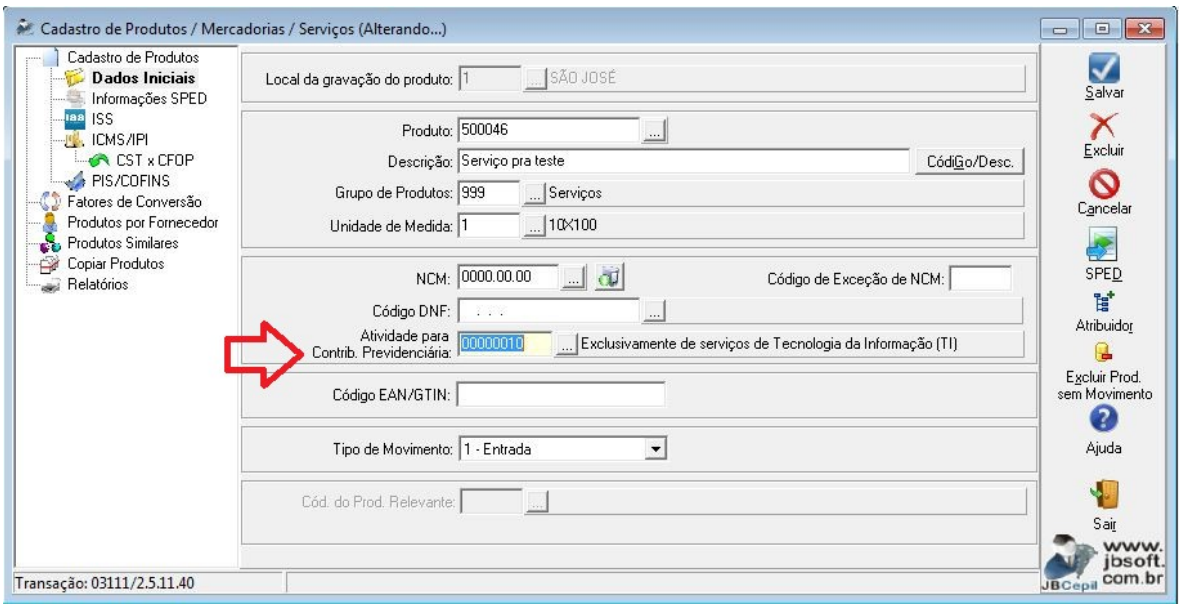

Para facilitar as configurações, visto que as atividades ligadas a produtos efetivamente, normalmente se baseiam na NCM, também incluímos esta configuração no atribuidor automático.

Desta forma, pode-se nos filtros selecionar uma NCM inteira (quando for o caso) ou a NCM iniciando com, quando for um agrupamento e desta forma, configurar todos os produtos necessários, para cada atividade, em um único momento, sem a necessidade de realizar a configuração em cada produto individualmente.

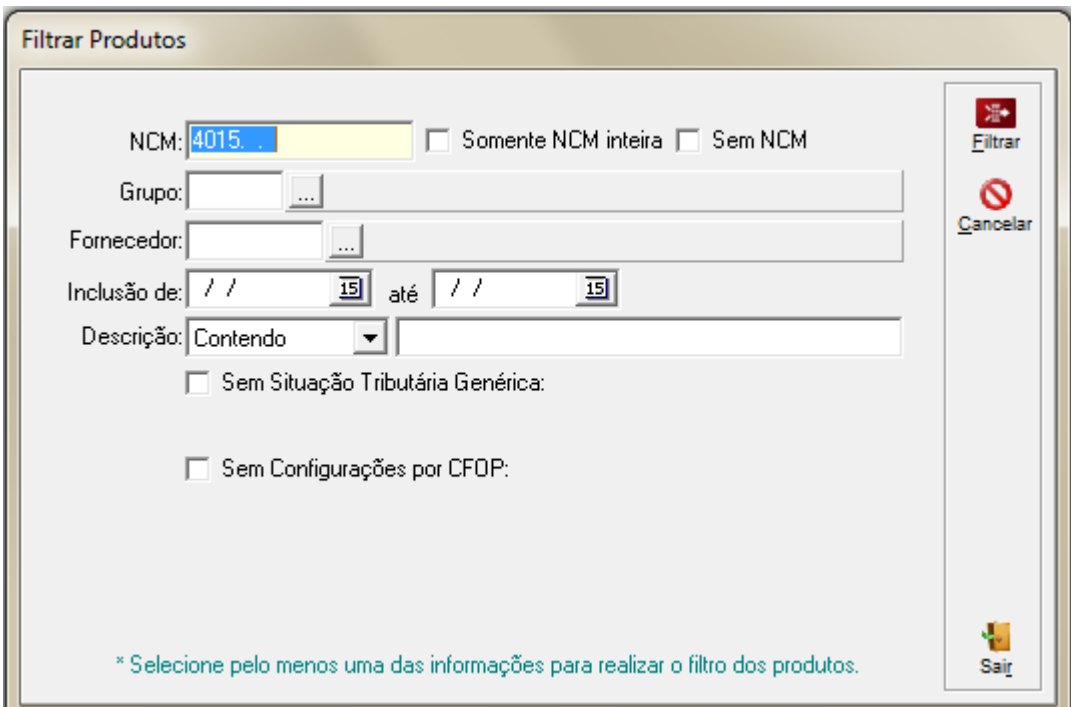

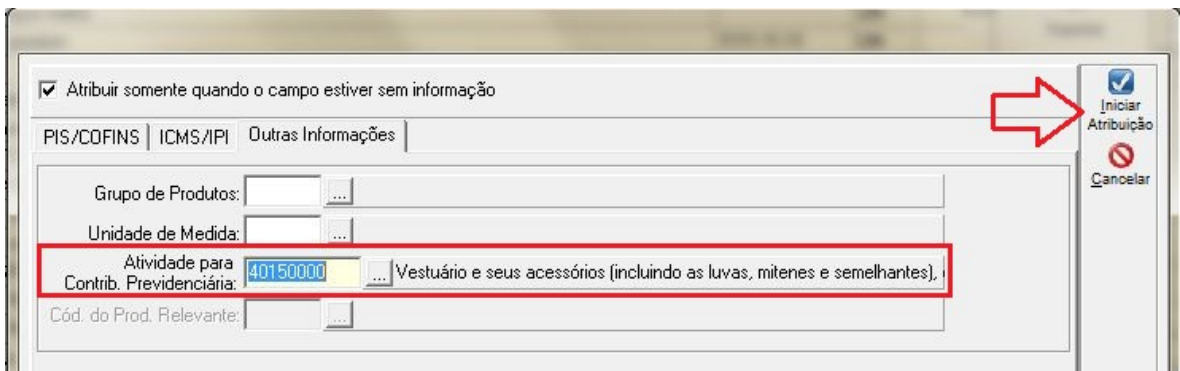

Pacote 3815: para realizar a geração do arquivo magnético, praticamente todas as informações já estão indicadas nos processos anteriores. Será solicitado no formulário de geração, por qual informação deve ser realizada a geração do registro P110, que deve ser indicada uma das opções da tabela 5.1.2.

**Validações:** também nas validações será inserida a verificação dos produtos vinculados às notas fiscais que compuseram o valor da conta contábil, que estão sem a indicação da Atividade para Contr. Previdenciária no produto.

Como existem situações na importação, onde não é associada a conta contábil à movimentação de produtos, neste caso, serão exibidos todos os produtos destas notas, sendo necessária então a análise mais detalhada pelo usuário, para verificar quais produtos vai ser necessária a configuração e quais realmente NÃO DEVEM ter a indicação, por não se tratar de produtos relacionados nas atividades da tabela 5.1.1, pois se eles foram movimentados em um mesmo documento fiscal que contenha produtos ligados a estas atividades e possuírem esta informação, será somado na geração do registro P100.

## **Informações Acessórias:**

Inicialmente esta emissão de DARF da Contribuição Previdenciária foi realizada no sistema de Folha de Pagamento e somente depois da inclusão desta na EFD Contribuições (anteriormente EFD Pis/Cofins) foi mantido no sistema JB Cepil o relatório criado para repasse de informações para geração da folha de pagamento, que pode ainda ser utilizado.

**Pacote 3431:** neste pacote, devem ser indicados os códigos de incidência para as contas com atividades tributadas pela contribuição previdenciária. Para quem possuía a configuração anterior e quiser continuar utilizando o relatório, terá que reconfigurar, pois foi necessária uma alteração na composição dos códigos JB de incidência.

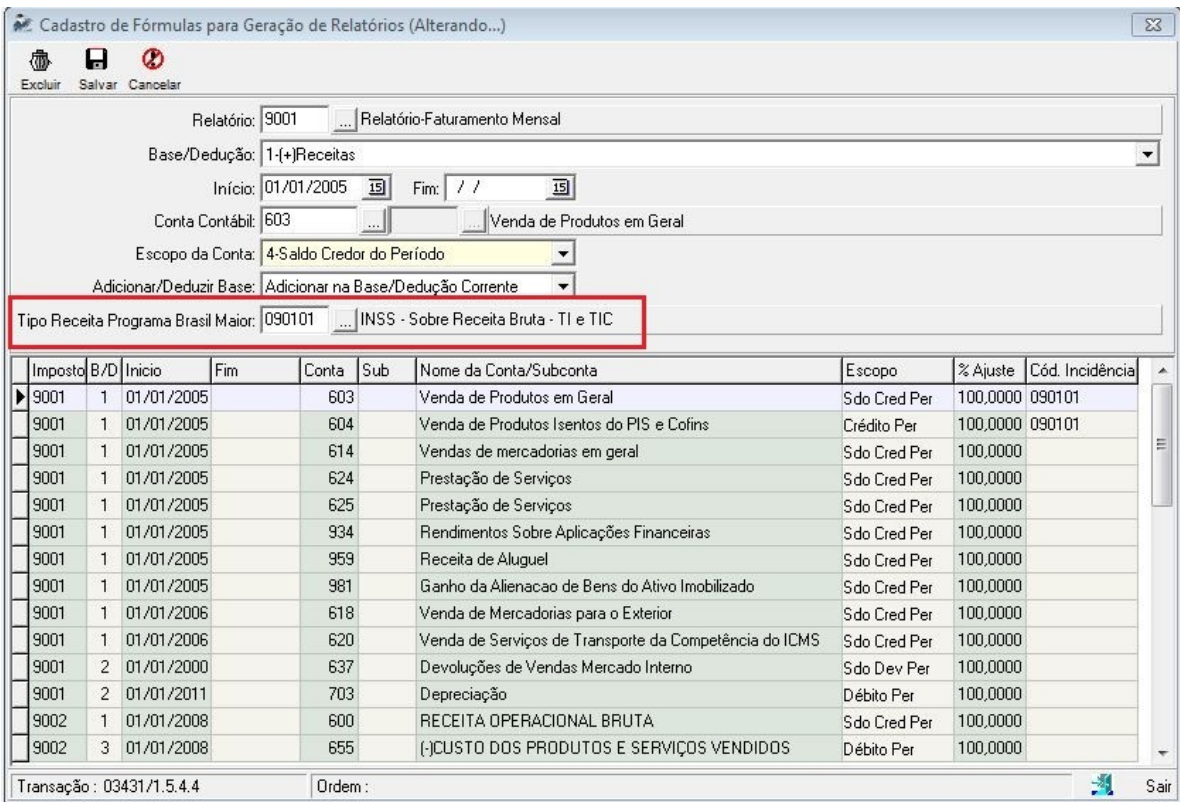

**Pacote 3421:** neste pacote é realizada a impressão do relatório configurado acima, selecionando a opção Receitas Progr. Brasil Maior.

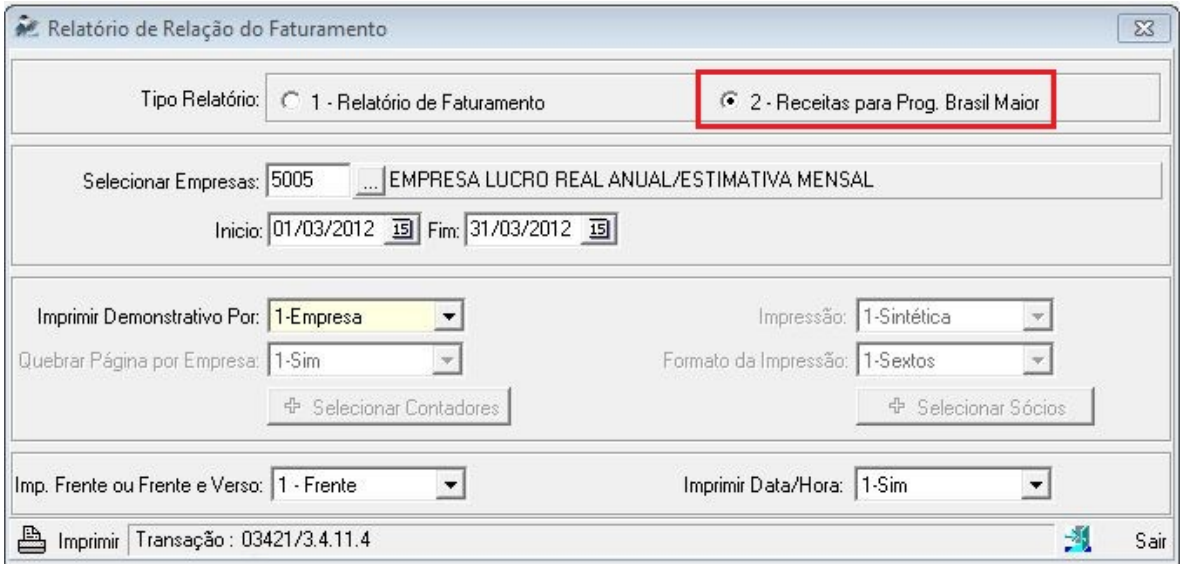